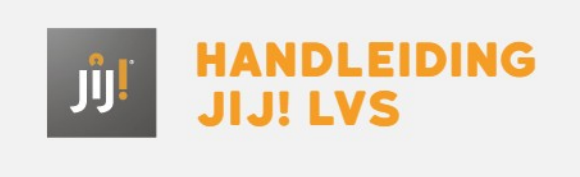

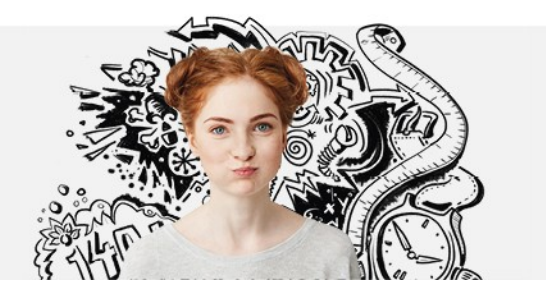

# TOETSEN INPLANNEN

Leerlingen kunnen pas een toets maken als deze is ingepland.Tijdens het inplannen wordt er aan de zijkant een 'bonnetje' bijgehouden van de gemaakte stappen. Zo zie je in één overzicht alle keuzes. Voor informatie over de toetsen en de bijbehorende toetsboekjes lees dan **Downloaden papieren [toetsboekjes](https://handleiding.toets.nl/downloaden-papieren-toetsboekjes-849)**.

Kies in het menu bovenaan in JIJ! onder het kopje Toetsen voor 'Inplannen'

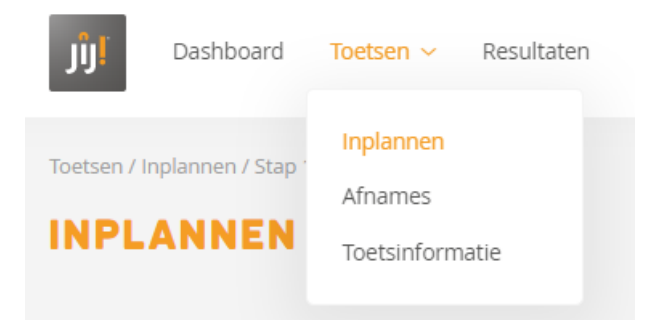

### Stap 1 - Inplannen toetsen Selecteer in stap 1 een vak en/of vaardigheid

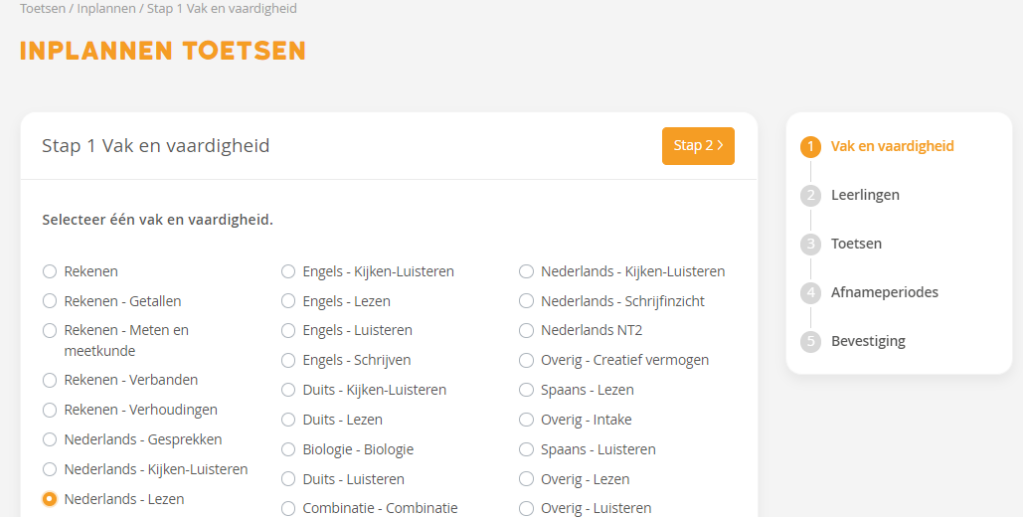

#### Stap 2 - Leerlingen en/of groepen selecteren

Selecteer in stap 2 de groepen en/of leerlingen waarvoor je de toets wilt inplannen.

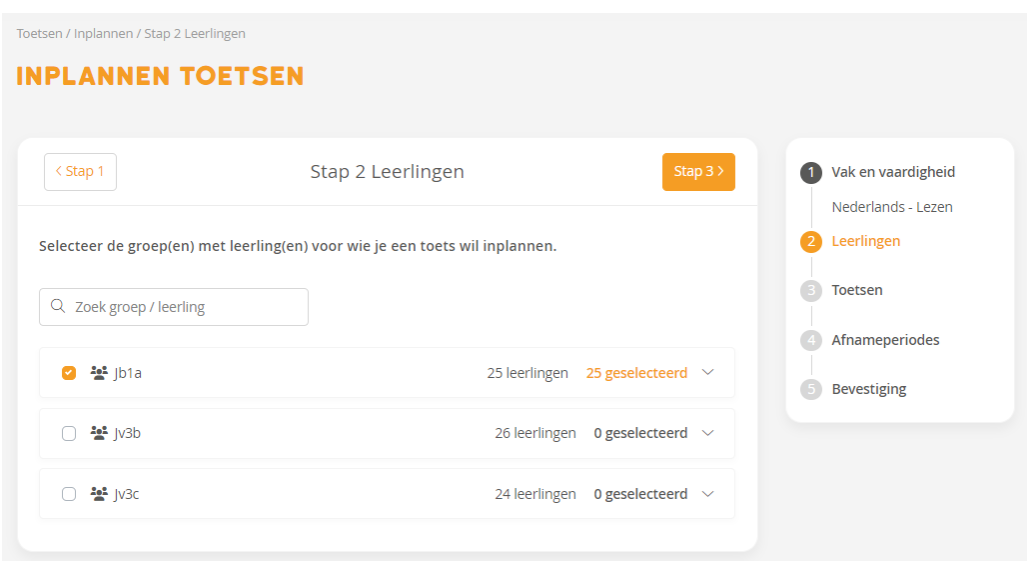

#### Stap 3 - Toetsroute of toetslijst

Maak in stap 3 de keuze voor de toets, via 'Toetsroute' of Toetslijst'.

Wanneer je kiest voor het inplannen via een toetsroute dan 'bepaalt' het JIJ! LVS, op basis van een eerder behaald resultaat, wat de volgende toets moet zijn. lees **hier** meer over het inplannen van toetsen volgens de toetroute.

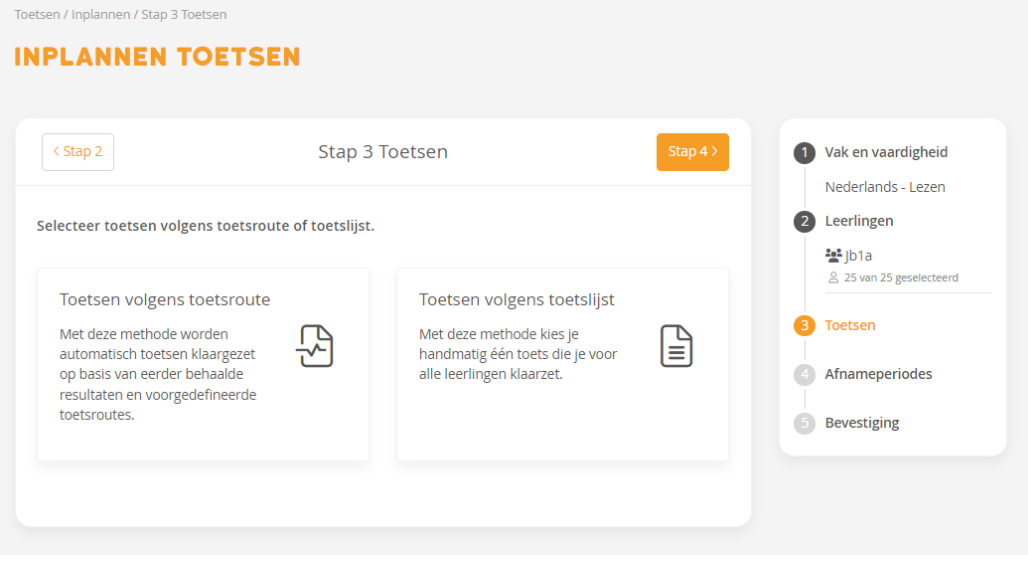

## Stap 4 - Afnameperiode

Bepaal in stap 4 de afnameperiode. Deze kan per klas anders zijn. En kies of je gebruikt wilt maken van een startcode.

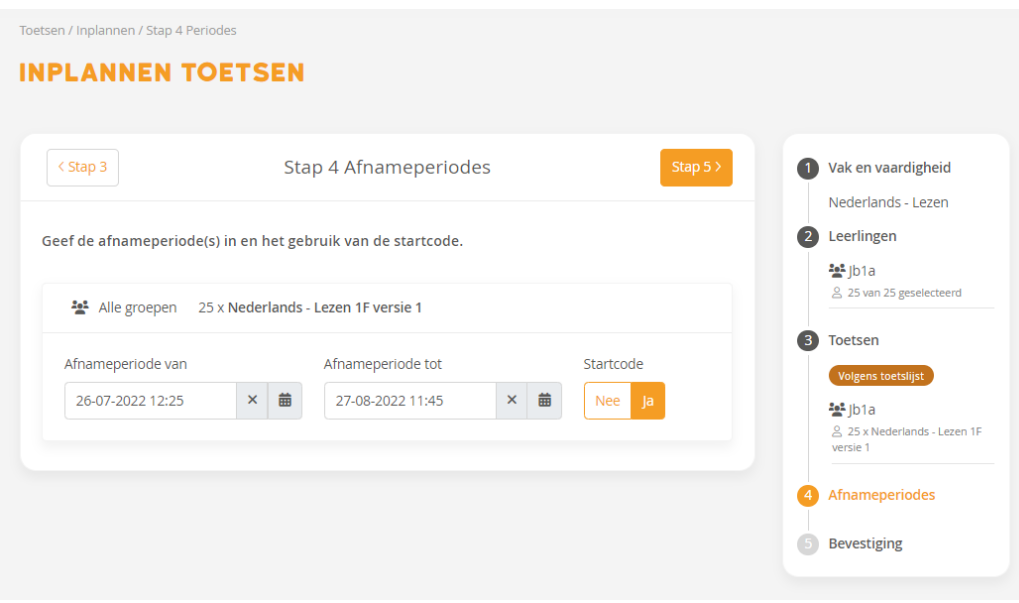

## Stap 5 - Bevestigen

Controleer in stap 5 de keuzes die gemaakt zijn.Klik op bevestigen om de toets(en) in te plannen.

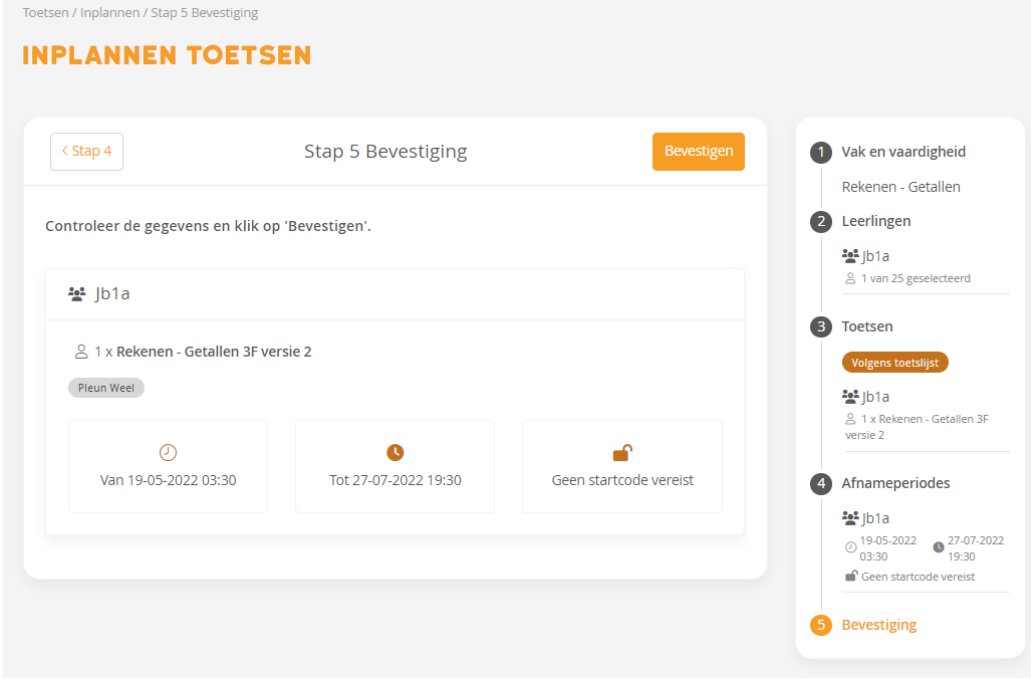

De ingeplande toets is nu terug te vinden onder 'Toetsen | Afnames'